# **MikroTik Security : Built-in Default Configuration**

Erick Setiawan - [erick.setiawan@icloud.com](mailto:erick.setiawan@icloud.com) - 2019

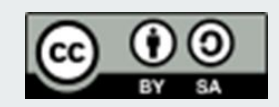

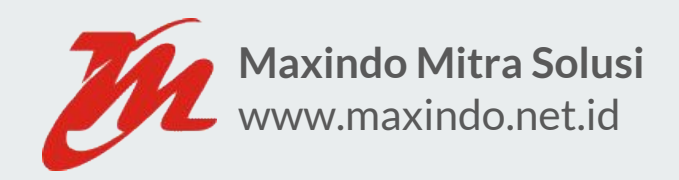

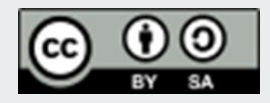

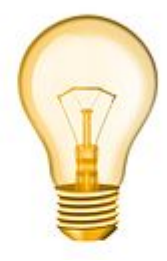

#### **Objective**

- Explain default configuration in general and deeper on which related to network security
- Explain basic and practical network security approach
- Explain additional security-related tips that can be applied on your network

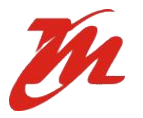

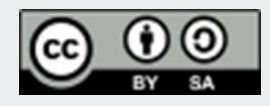

#### **Meet Me**

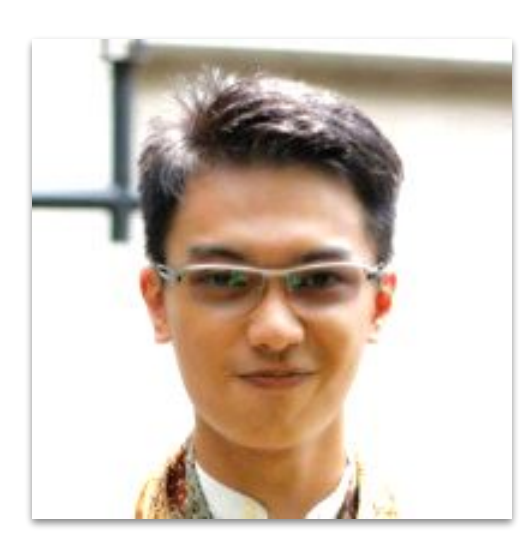

#### Erick Setiawan

[www.linkedin.com/in/ericksetiawan](https://www.google.com/url?q=http://www.linkedin.com/in/ericksetiawan&sa=D&ust=1548344305280000&usg=AFQjCNEi0E3aar7F6X0sPnfE1URX4nq7Ow)

erick.setiawan@icloud.com

Bina Nusantara University, Indonesia Computer Engineering Studies

Senior Network Analyst - PT Maxindo Mitra Solusi

MikroTik Certified Trainer - TR0511

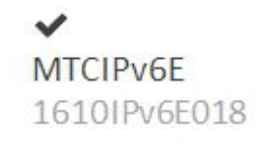

**MTCINE** 1506INE002

**MTCWE** 1503WE084 **MTCTCE** 1503TCE017 **MTCRE** 1409RE074

**MTCNA** 1101NA036

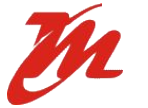

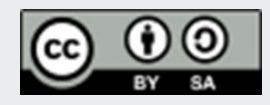

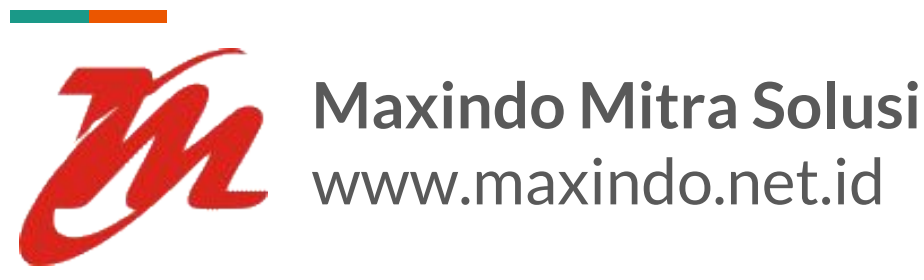

- Internet Service Provider & IT Managed Service Provider
- High speed Internet access, enterprise WiFi solution, secure network infrastructure design and optimization
- Currently trusted by more than 2000 customer across Indonesia

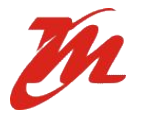

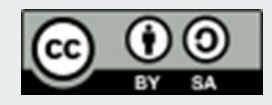

## **Default Configuration**

- Configuration shipped on plain RouterOS
- Default Configuration is suitable for SOHO router usage
- Also recommended to build more advanced configuration, as a template

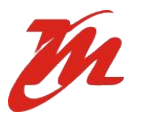

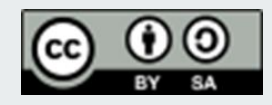

## **Default Configuration**

- Incoming connection (from Internet) is secured by default - will be explained later
- To show default configuration on your router : /system default-configuration print
- And if you need to export it : /system default-configuration print file=defconf.txt Download it and open it with your text editor

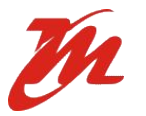

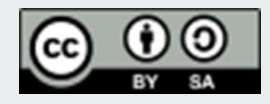

● WAN port is protected by firewall and enabled DHCP client

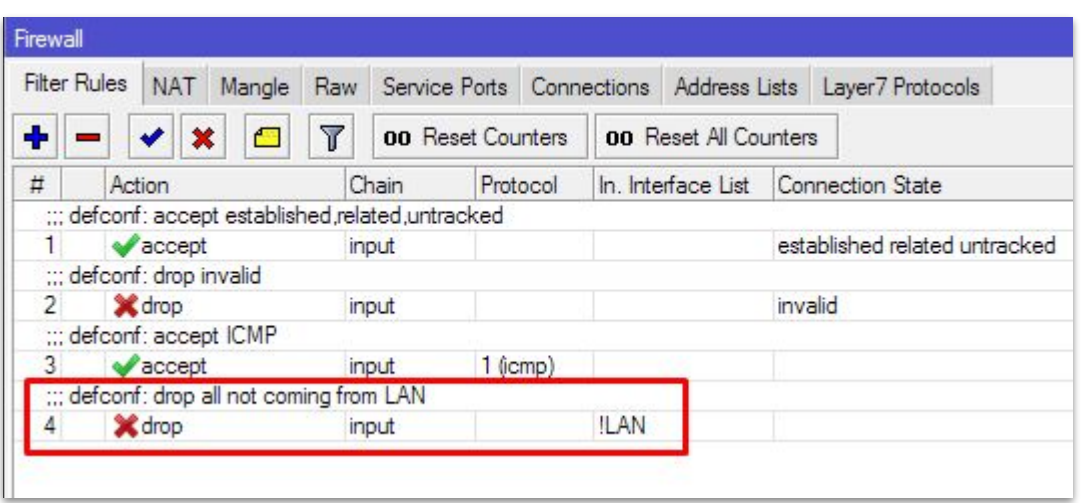

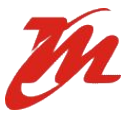

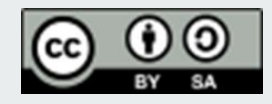

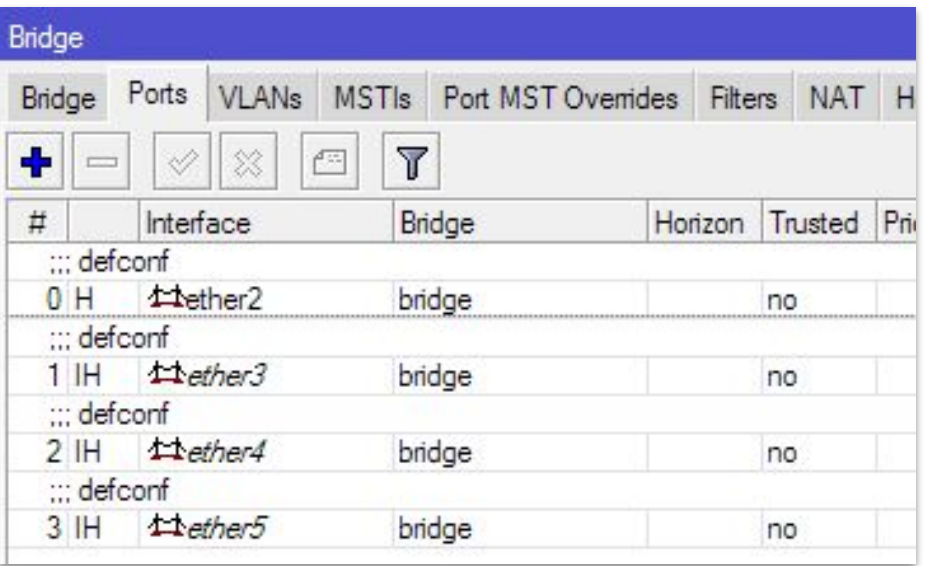

#### Interface > Bridge

- **Ethernet interfaces** (except WAN port ether1) are part of LAN bridge
- $\bullet$  ether 2, 3, 4, 5 is bridged with hardwareoffloading enabled

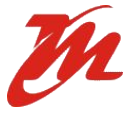

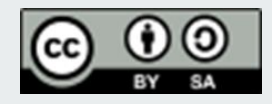

- IP address 192.168.88.1/24 is set on bridge (LAN port)
- DHCP Server on local bridge
- IP Pool 192.168.88.10-192.168.88.2 54

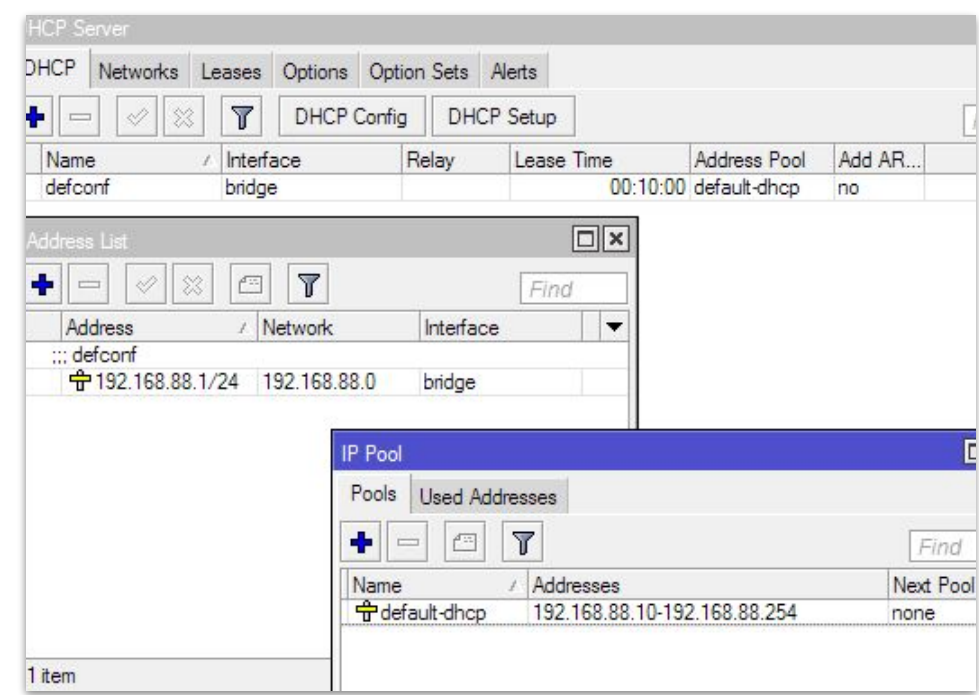

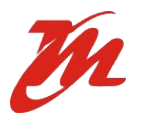

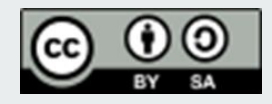

● DNS static entry for 192.168.88.1, named

router.lan

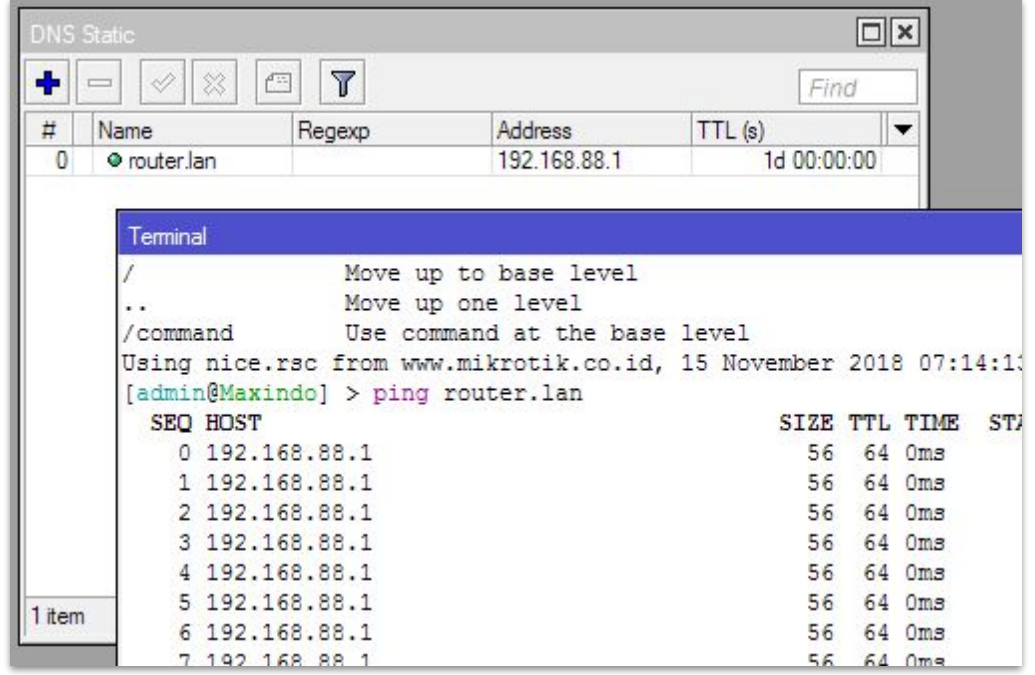

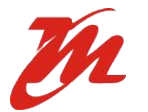

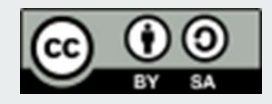

● MAC Telnet, MAC WinBOX and Neighbor discovery is enabled on LAN interfaces only

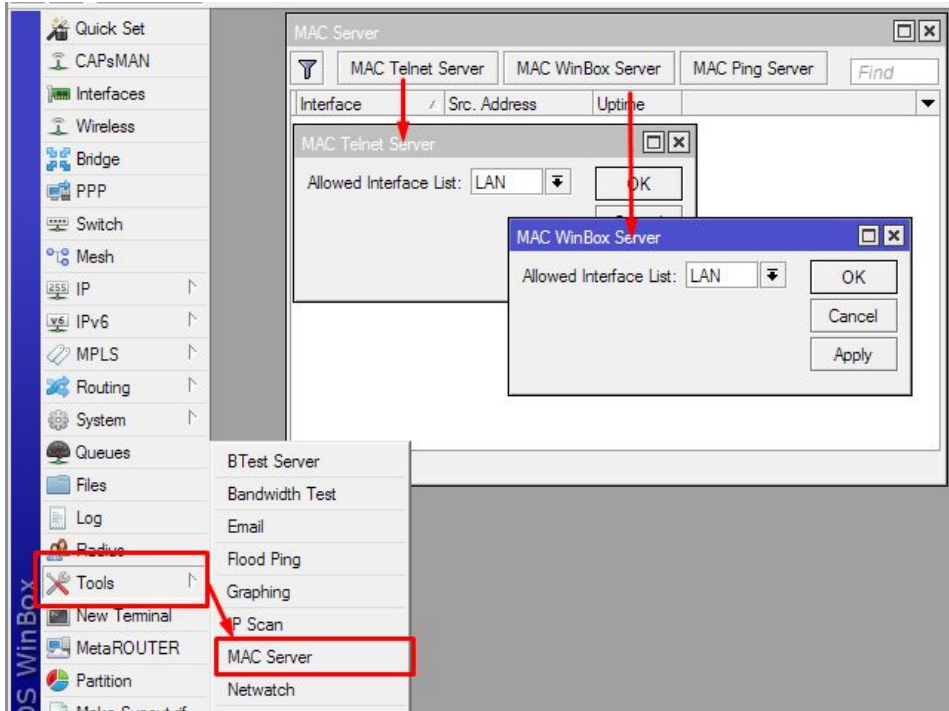

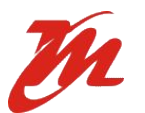

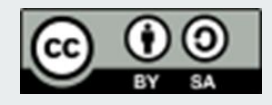

- ether1 is meant to be WAN/Internet port with DHCP Client enabled
- IPv4 firewall and IPv6 firewall enabled
- $\bullet$  NAT enabled (out-interface = WAN)

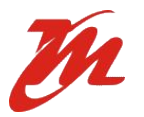

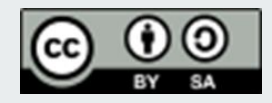

## **Default Configuration Highlight : Input**

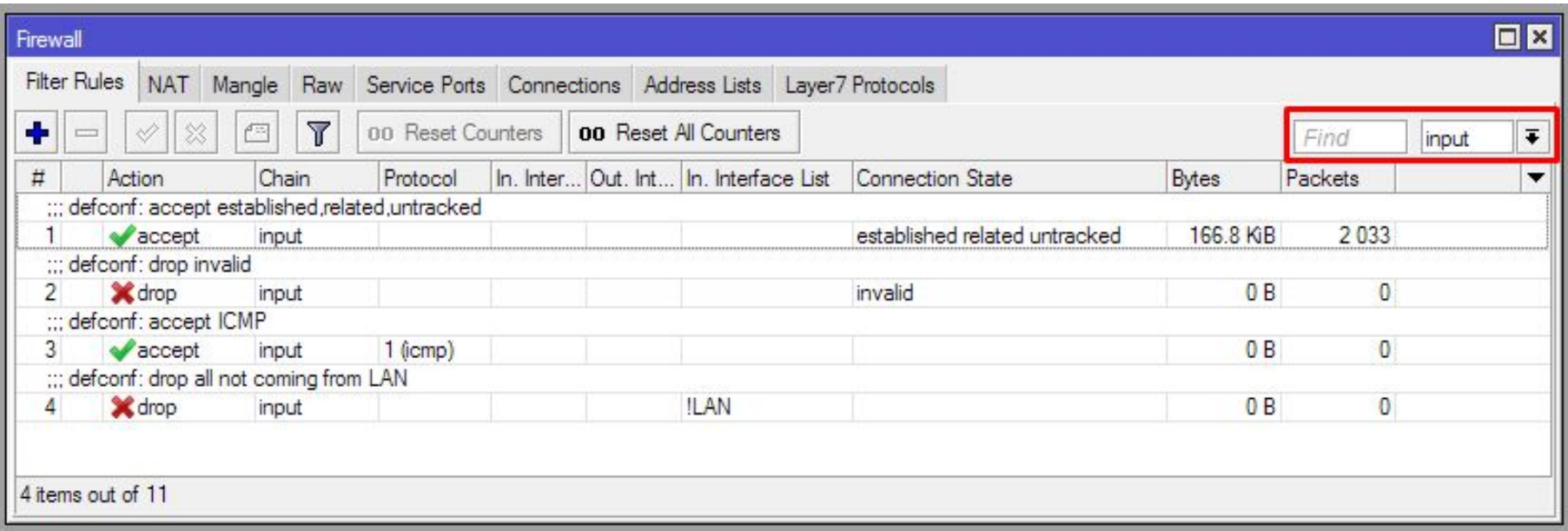

IP > Firewall

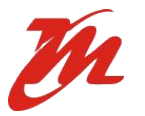

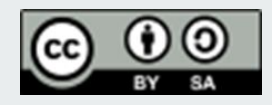

## **Default Configuration Highlight : Input**

- Accepting all input established, related, untracked, dropping invalid connection
	- Making sure that firewall only process new connection so :
		- Resource usage is maximized
		- Traffic checking is optimized
	- Because access checking is usually only needed for new incoming connection

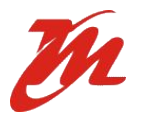

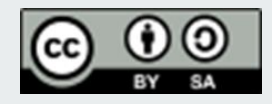

## **Default Configuration Highlight : Input**

- Allowing only needed access to router
	- **ICMP** is allowed on all interface
	- And allow the rest which only coming from LAN interfaces
- At this point, router is considered to be secured because any unwanted access is already dropped

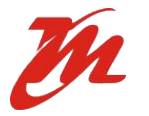

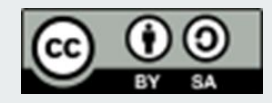

## **Default Configuration Highlight :**

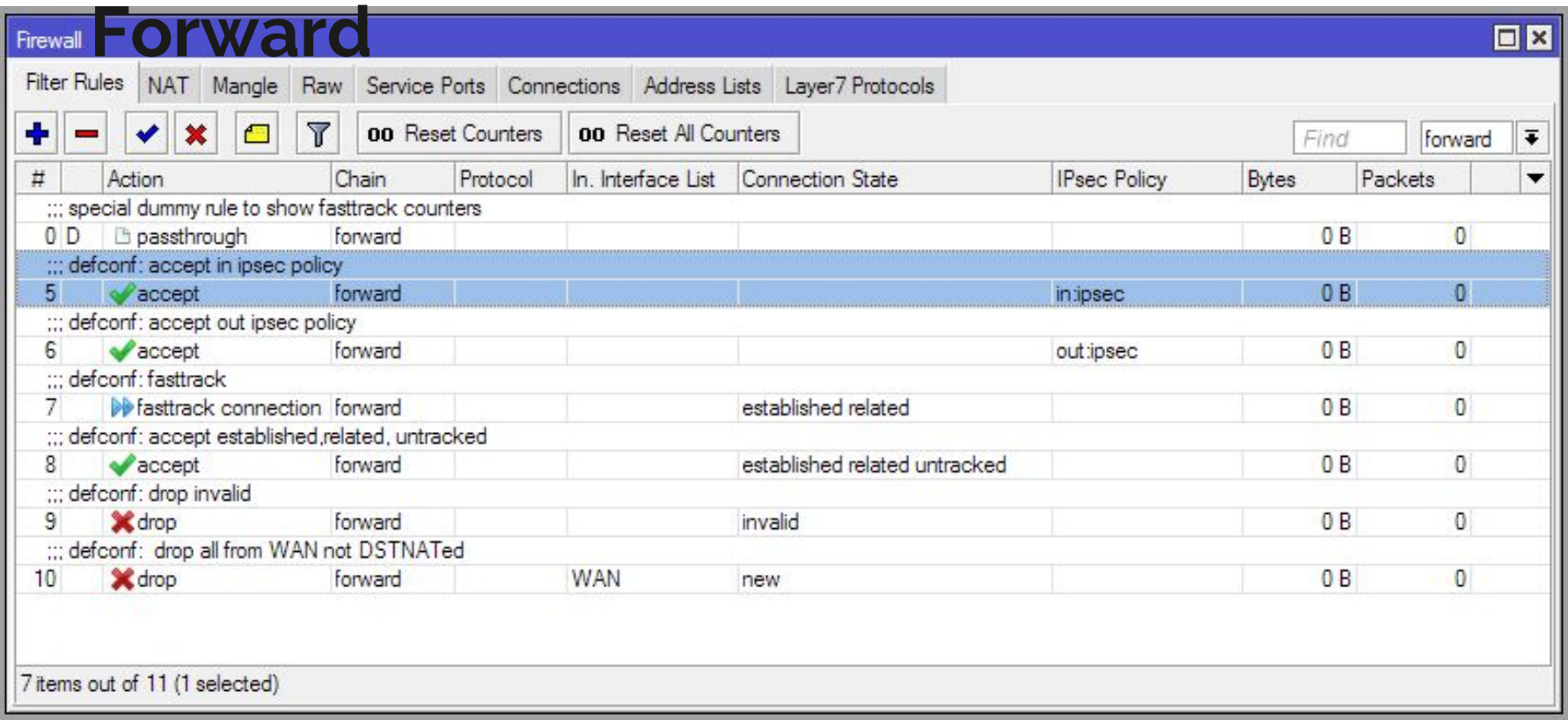

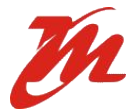

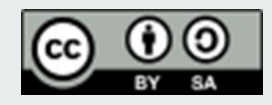

## **Default Configuration Highlight : Forward**

- Accepting any traffic that has IPSec policy
- Fasttrack forward traffic which is established, related, untracked ( NOTE: Disable this to make queues and mangle works )
- Drop invalid forward connection

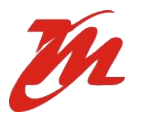

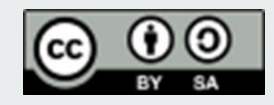

### **Default Configuration Highlight : Forward**

- Drop any new connection coming from WAN interfaces to LAN, that is not has any dstnat / port forwarding
- Inbound traffic from Internet is only for those dst-nat'ed on /ip firewall nat
- At this point, you have already get a secured network from Internet, but you still have to design something for internal-to-internal traffic

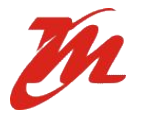

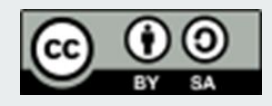

- Stateful checking and drop commonly known viruses port
- To know what traffic is only intended to be only on trusted environment, for example SMB (TCP443), NetBIOS (UDP137-139), if this traffic is going out of your network, it could be a malware traffic

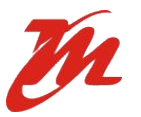

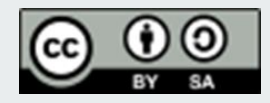

- Protect your router, **also from internal network**
	- applying access-list
	- change default port
	- use strong password
	- port-knocking

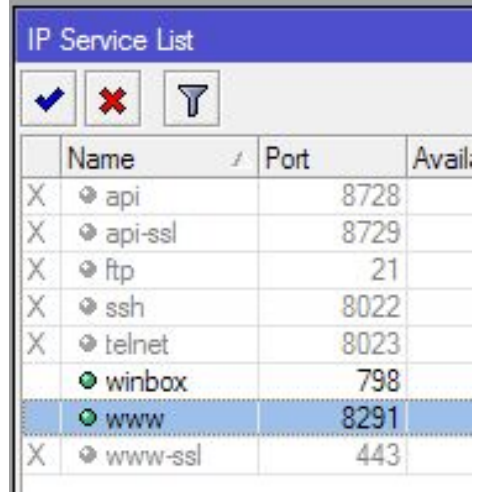

IP > Services

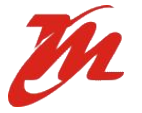

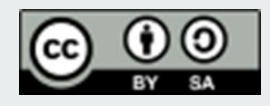

- Internal segmentation
	- For example, separating user network and server network, so you can make access policy on router
	- Separate any guest and office user network (private and public area)
	- Address subnetting
	- VLAN

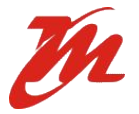

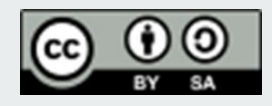

- Protect your network access with sufficient method, e.g WPA2, MAC filtering
- Prefer to use only secured or encrypted protocol, e.g HTTPS, IMAPS
- Training to user to be careful when clicking anything on webpage, transfering file via USB drive, etc

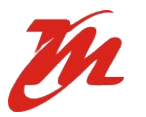

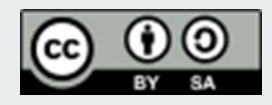

## **Never** consider that your network is *perfectly* safe

#### Continuously update information, do checking and improve when it is possible

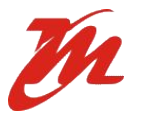

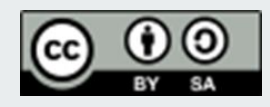

### **Summary**

- RouterOS default configuration is considered secure enough if you don't require any hardly customized configuration
- Still, additional configuration is needed as per your need  $($ of course  $\bullet$  $\bullet$ )
- Firewall (defconf) is good to be used as a template for you firewall configuration

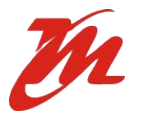

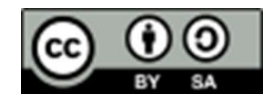

# **MikroTik Security : Built-in Default Configuration**

Erick Setiawan - [erick.setiawan@icloud.com](mailto:erick.setiawan@icloud.com) - 2019

[www.linkedin.com/in/ericksetiawan](https://www.google.com/url?q=http://www.linkedin.com/in/ericksetiawan&sa=D&ust=1548344311815000&usg=AFQjCNGtfFJu0r3SKsrlw-I7XBj2R0s2bA)

*"Learn like Newbie, work like Pro" - LucuBRB* **Maxindo Mitra Solusi**

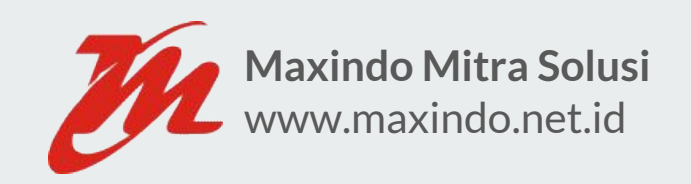